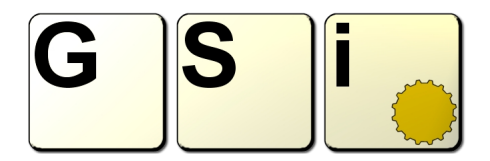

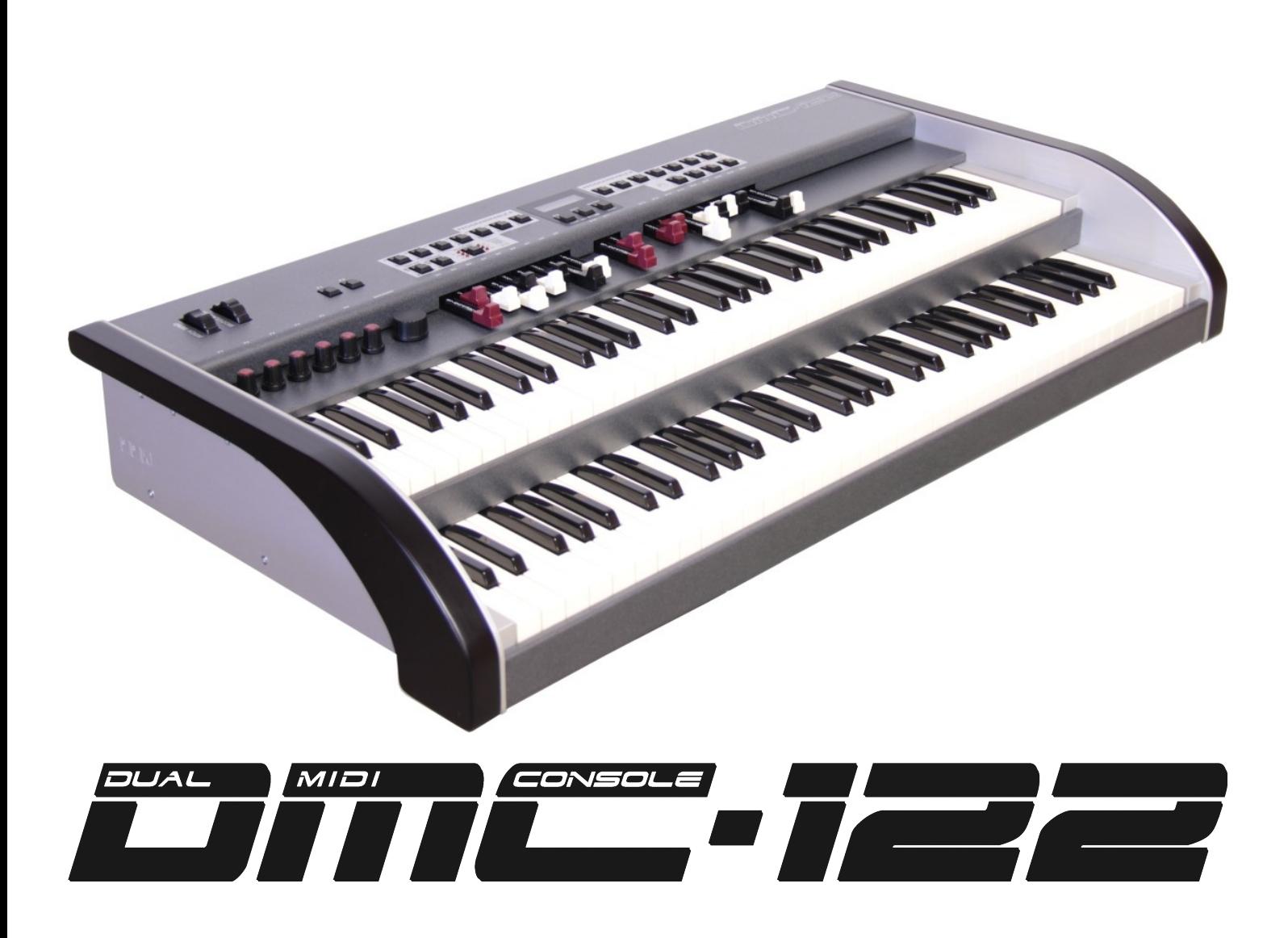

[www.GenuineSoundware.com](http://www.GenuineSoundware.com/)

### GSi DMC-122 Guida all'installazione rapida

*Congratulazioni per l'acquisto del GSi DMC-122, uno strumento di alta qualità interamente progettato e costruito in Italia. Siamo certi che il DMC-122 diventerà un elemento importante del tuo equipaggiamento. Scoprirai quanto è facile e divertente configurarlo e suonarlo così tanto che difficilmente riuscirai a farne a meno. Ti raccomandiamo di leggere questa guida allo scopo di cominciare a godere del tuo nuovo strumento fin da subito e per gli anni a venire.*

*Il GSi DMC-122 è un controller MIDI portatile a doppia tastiera con un'interfaccia in stile organo. E' come avere un organo a doppio manuale con molteplici funzioni per controllare apparecchiature MIDI esterne con l'aggiunta di una perfetta integrazione con qualunque piattaforma di Audio Digitale per la produzione musicale e per la musica dal vivo. Il DMC-122 offre 20 drawbar, 6 potenziometri, un encoder, 4 uscite MIDI individuali, 3 ingressi pedale, ruote di modulazione e pitch bender e aftertouch su entrambe le tastiere.*

*Grazie al programma Editor per Windows e OS X, è molto facile configurare ogni elemento di questo strumento molto dettagliatamente, come ad esempio le funzioni di ogni singolo controllo, la curva di risposta alla dinamica e molto altro.*

*Una cosa importante da sapere è che l'applicazione Editor è, in realtà, anche il motore sonoro del DMC-122 che offre il suono di organo del ben noto GSi VB3 versione 2. Ti basterà collegare il DMC-122 al tuo computer, lanciare l'editor e cliccare START AUDIO per iniziare subito a suonare. Questa guida ti spiegherà come fare in 5 semplici passaggi.*

*E c'è dell'altro! Sul lato posteriore del DMC-122 c'è uno spazio per l'installazione di una espansione sonora opzionale che potrà trasformare il tuo nuovo controller MIDI in una tastiera a sé stante con una vasta scelta di suoni di organo, piani elettrici e molto altro, sia simulati che campionati.*

*Il Team GSi.*

#### **INFORMAZIONI DI SICUREZZA**

- **Non aprire lo strumento. Lo strumento può essere aperto e riparato solo da personale qualificato. L'apertura non autorizzata invalida la garanzia.**
- **L'alimentatore in dotazione può essere utilizzato in qualsiasi Paese che abbia una tensione di rete da 100 Vac a 240 Vac. Utilizzare solo l'alimentatore originale.**
- **Non esporre lo strumento alla pioggia e all'umidità.**
- **Non esporre lo strumento ai raggi solari diretti.**
- **Non toccare l'alimentatore con le mani bagnate.**
- **Fare attenzione a non infiltrare polveri e liquidi all'interno dello strumento.**
- **In caso di infiltrazione di un liquido rimuovere immediatamente l'alimentazione e rivolgersi ad un centro d'assistenza.**
- **Non pulire usando detergenti abrasivi che potrebbero danneggiare le superfici.**
- **Si raccomanda di conservare tutti gli imballi in caso di trasporto dello strumento ad un centro d'assistenza.**
- **Tenere i bambini lontani dal sacchetto di plastica.**

#### **GARANZIA**

- **GSi DMC-122 è soggetto a 12 mesi di garanzia del produttore.**
- **Eventuali estensioni della garanzia sono a discrezione del venditore al dettaglio.**
- **I danni causati da errato utilizzo, errata manutenzione o da trasporto non sono coperti da questa garanzia.**
- **Durante il periodo di garanzia il cliente ha diritto alla riparazione o sostituzione di eventuali parti ritenute difettose senza alcun addebito.**
- **L'eventuale sostituzione dell'intero prodotto è totale a discrezione del produttore.**

**Questa guida all'installazione rapida ti aiuterà a cominciare ad usare il DMC-122 spiegando passo per passo la procedura d'installazione del driver GSi USB MIDI e dell'Editor DMC-122 per Windows e per OS X.**

### **PASSO 1. Accensione.**

**Collega l'alimentatore di rete alla presa di alimentazione sul retro del DMC-122 e premi il tasto di accensione per accendere lo strumento. Verifica che lo strumento si sia acceso e stia funzionando guardando l'animazione dei LED durante la partenza. Anche il LED giallo sul retro dovrebbe essere acceso.**

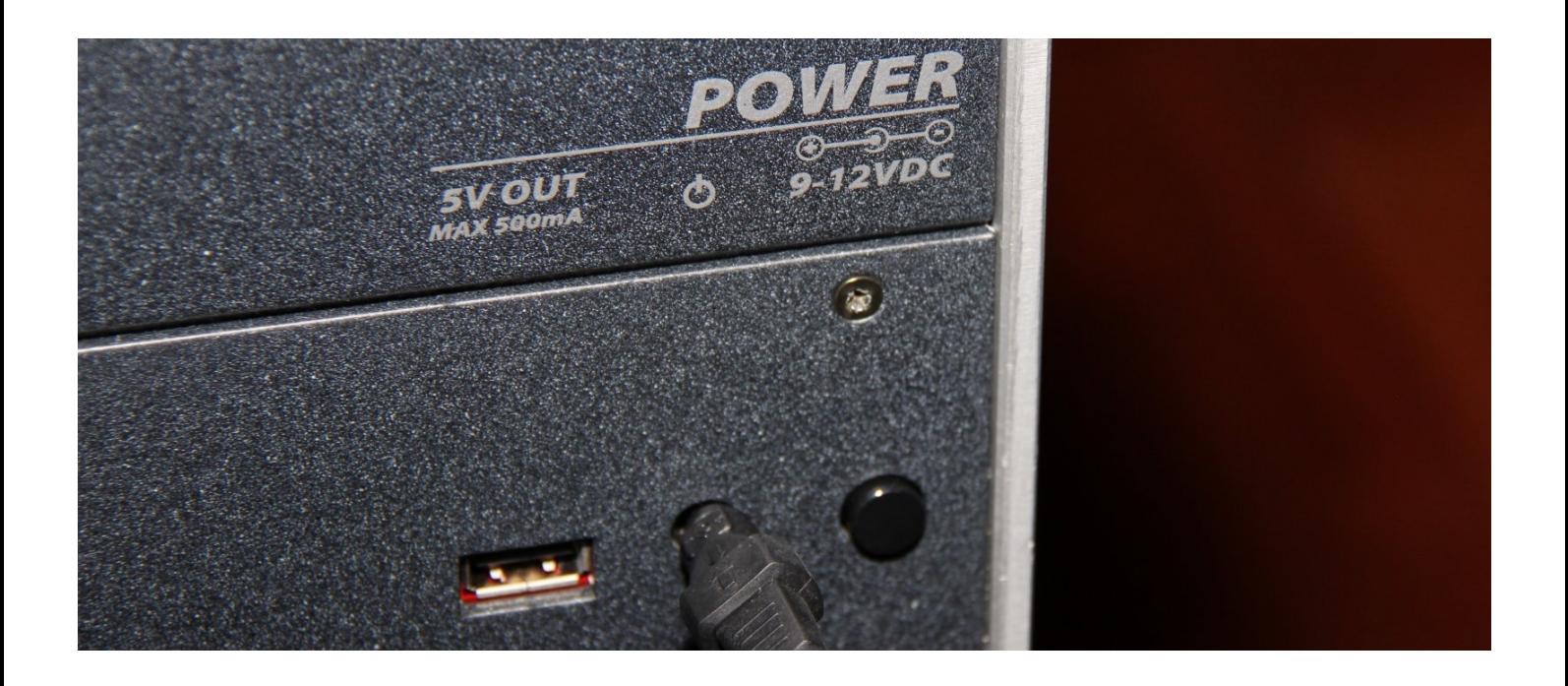

# **PASSO 2. Connessione USB.**

**Collega il cavo USB all'uscita USB del DMC-122. Fai attenzione: il DMC-122 ha due prese USB, una è di tipo A (la porta rettangolare vicino al connettore di alimentazione), questa porta viene usata per fornire alimentazione ad altre apparecchiature USB come una luce da lettura o un telefono cellulare. Questa porta non trasporta dati, perciò non usarla per collegare il DMC-122 al tuo computer. L'altra presa è di tipo B (la porta quadrata vicino alle prese MIDI). Usa questa come connessione USB MIDI principale.**

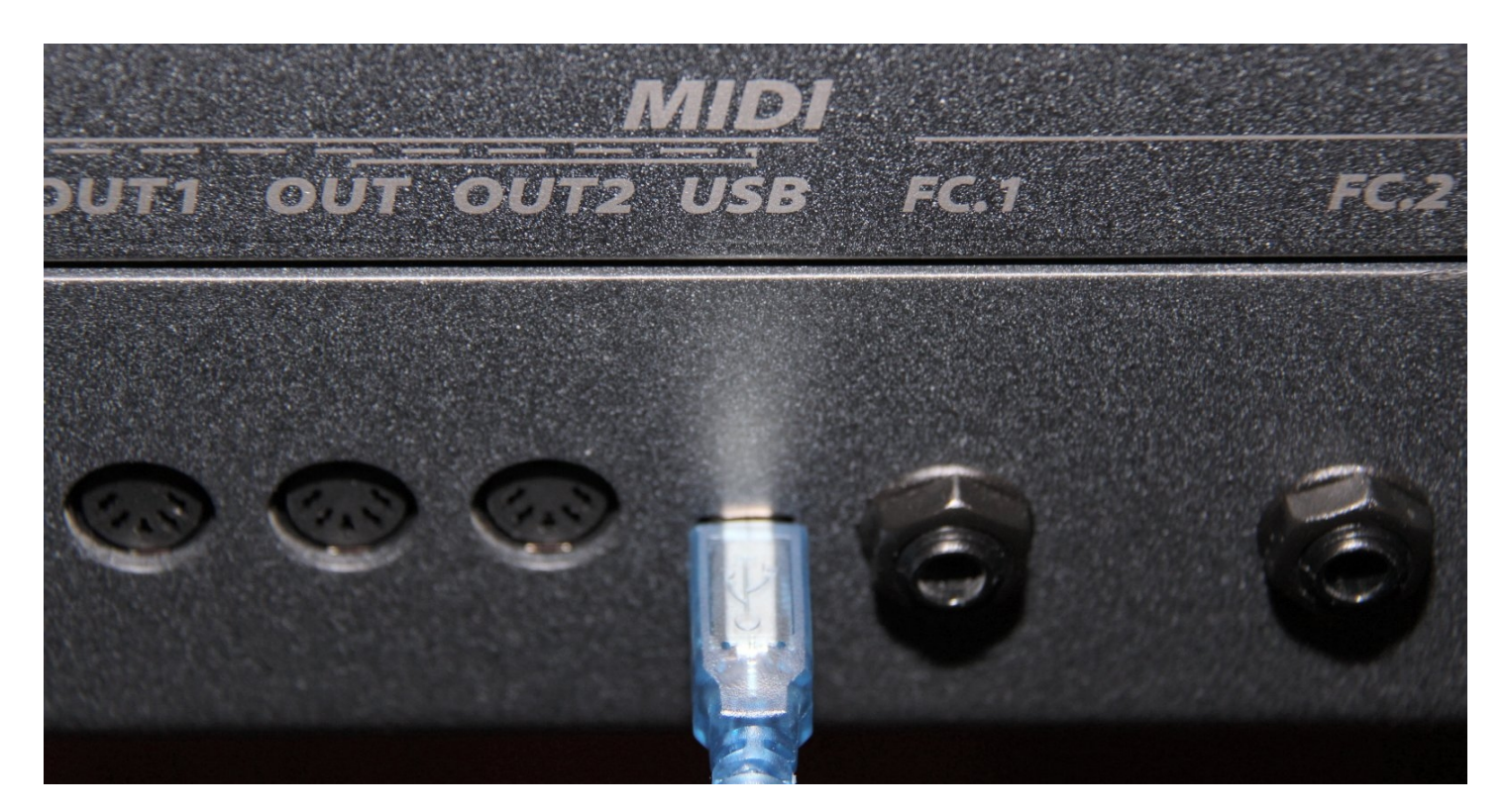

## **PASSO 3. Installazione software.**

**Usa il tuo computer per scaricare il software necessario da: <http://www.GenuineSoundware.com/Products/DMC-122>**

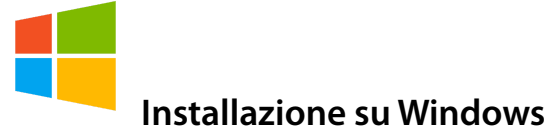

**Bisogna dapprima installare il driver MIDI, poi l'Editor. Si raccomanda di non lanciare l'Editor senza prima aver installato il driver MIDI. Scompatta il file zip contenente il driver in una cartella a tua scelta. Se non sai se il tuo Windows è a 32 bit o a 64 bit, fai doppio click sull'icona "Setup.cmd". Segui le istruzioni che vedi sullo schermo. Collega il cavo USB al tuo computer solo quando ti viene richiesto di farlo. Quando hai finito, lancia l'installer dell'Editor e segui le istruzioni sullo schermo.**

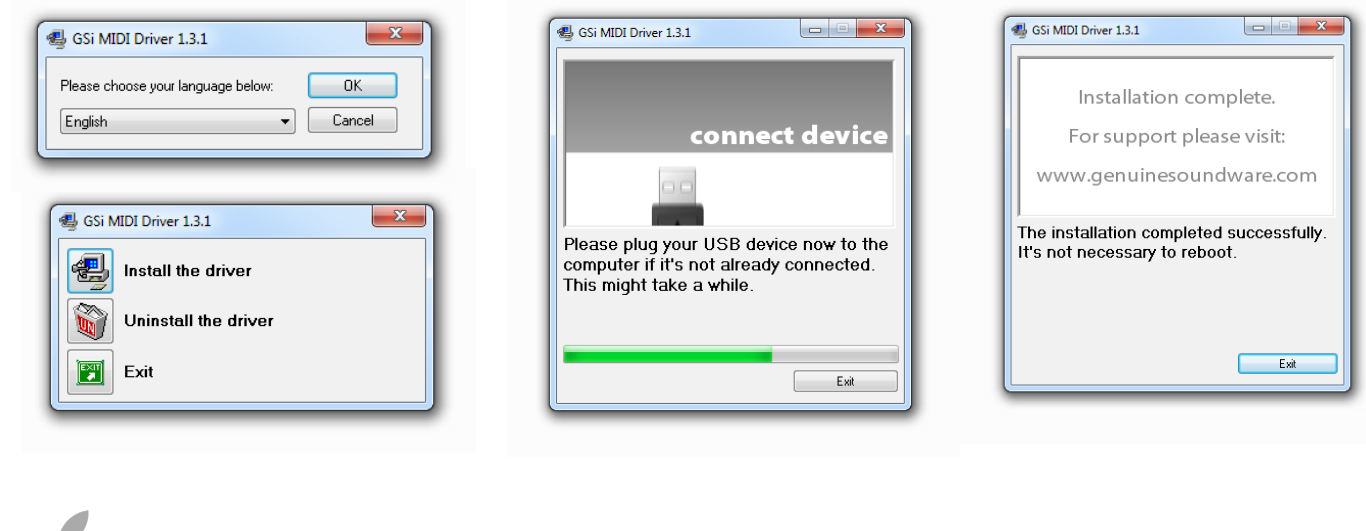

**Installazione su OS X**

**Non c'è bisogno di installare alcun driver MIDI, basta solo scaricare l'Editor e installarlo trascinando la sua icona nella cartella Applicazioni.** 

**Ora collega l'altra estremità del cavo USB al tuo computer e lancia l'editor.**

# **PASSO 4. Lanciare l'Editor.**

**Lancia l'Editor del DMC-122. Si tratta di una potente applicazione che ti permette di configurare ogni aspetto del tuo nuovo controller MIDI. Questa applicazione contiene anche il motore sonoro della simulazione di organo a ruote foniche basata su GSi VB3-II.**

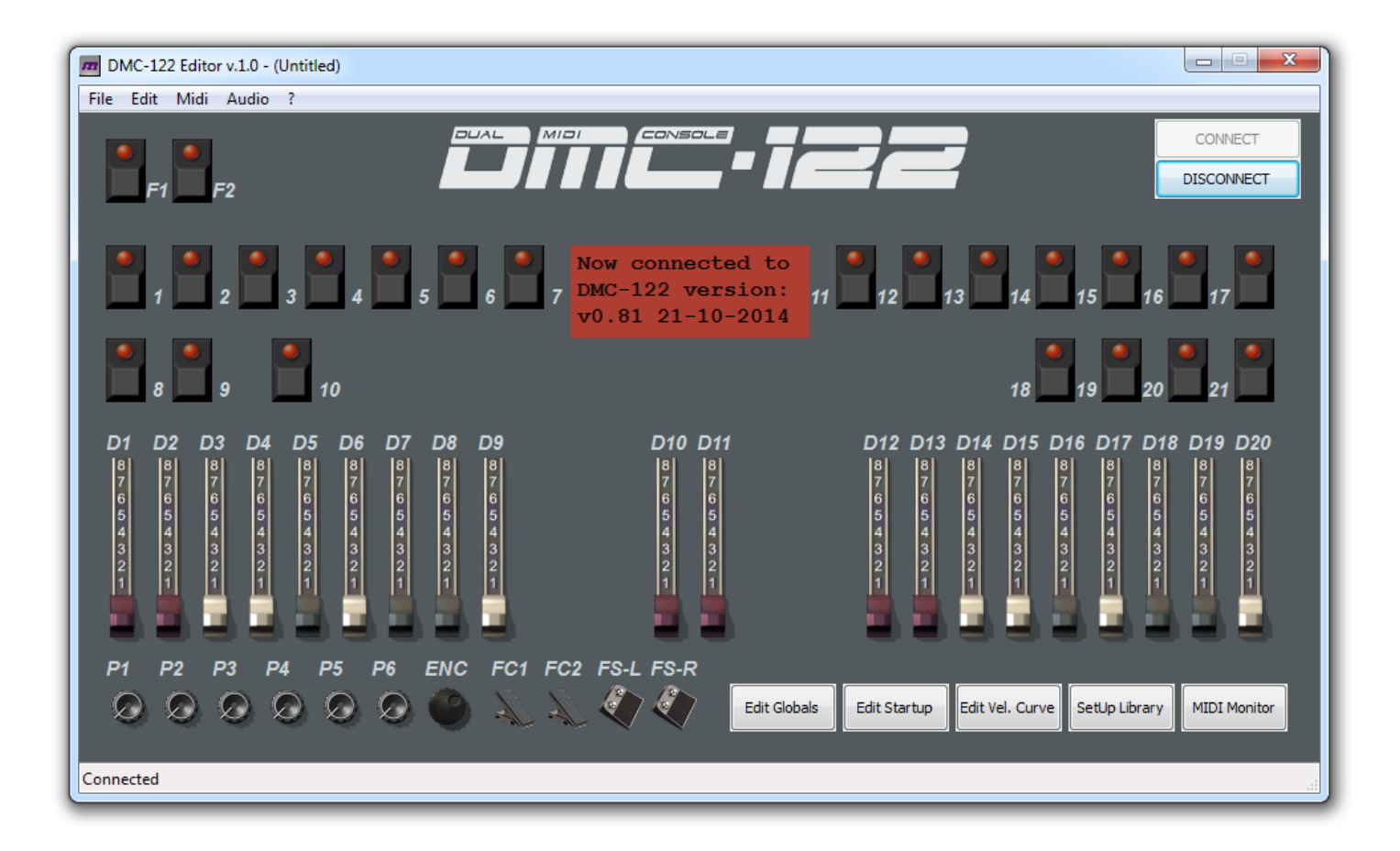

**Clicca il pulsante etichettato "CONNECT" che vedi nell'angolo in alto a destra. Questo attiverà la connessione fra l'Editor e il tuo DMC-122. Se tutto è corretto, dovresti vedere un avviso nel rettangolo rosso che mostra anche la versione del firmware.** 

**Cosa fare se la connessione fallisce:**

- **1. Prova nuovamente a premere "CONNECT";**
- **2. E' probabile che l'Editor non abbia trovato le porte MIDI del DMC-122. Vai al menu** *Midi* **e seleziona entrambe le porte** *MIDI Input* **e** *MIDI Output***, quindi ritenta la connessione.**
- **3. Ricontrolla tutte le connessioni. Sicuro che il DMC-122 sia acceso?**

## **PASSO 5. Suonare il VB3-II.**

**Ci siamo quasi, solo un altro paio di click per poter finalmente suonare il VB3-II. Vai al menu** *Audio* **e clicca** *Open Audio Panel***. Dovrebbe apparire una finestra come questa:**

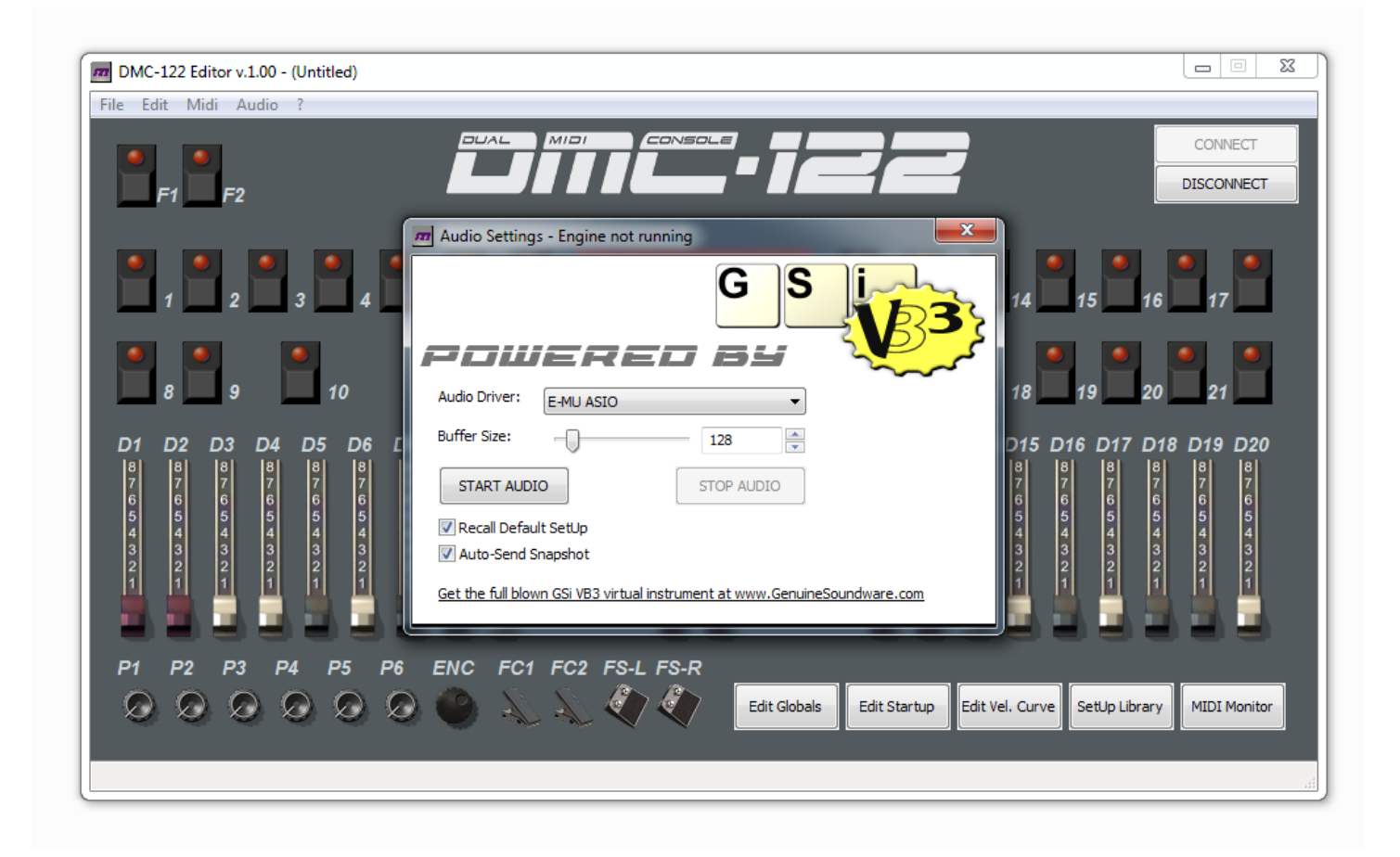

**Se stai usando Windows, dovresti disporre di una scheda audio con supporto ASIO a bassa latenza per prestazioni ottimali. Se invece usi un Mac, assicurati di aver installato gli ultimi driver della tua scheda audio. Il nome del tuo dispositivo audio a bassa latenza dovrebbe essere disponibile nell'elenco a scomparsa etichettato "Audio Driver". Scegli il dispositivo corretto e imposta un buffer-size ideale, non troppo basso né troppo alto. 128 o 256 è il miglior compromesso. Quando sei sicuro di aver scelto tutto correttamente, fai click su "START AUDIO". Ci siamo!**

**Cosa fare se l'audio non parte o se si sentono scoppiettii o altri disturbi:**

- **1. ricontrolla il driver della tua scheda audio**
- **2. assicurati di aver selezionato il driver giusto**
- **3. assicurati di non aver impostato un buffer-size troppo basso**
- **4. controlla che il tuo computer incontri i requisiti minimi:**

**Requisiti minimi: qualsiasi computer Windows o Mac nato dopo il 2010.**

**Nel DMC-122 c'è spazio per 33 SetUp completi. Ogni SetUp memorizza ogni singola assegnazione di pulsanti, drawbar, potenziometri, ecc. Il primo SetUp n. 00 non può essere cancellato né sovrascritto né spostato. E' pre-programmato per controllare il VB3-II fornito all'interno dell'applicazione Editor e usa l'uscita MIDI USB. Lo schema seguente mostra le assegnazioni di fabbrica usate in questo SetUp.**

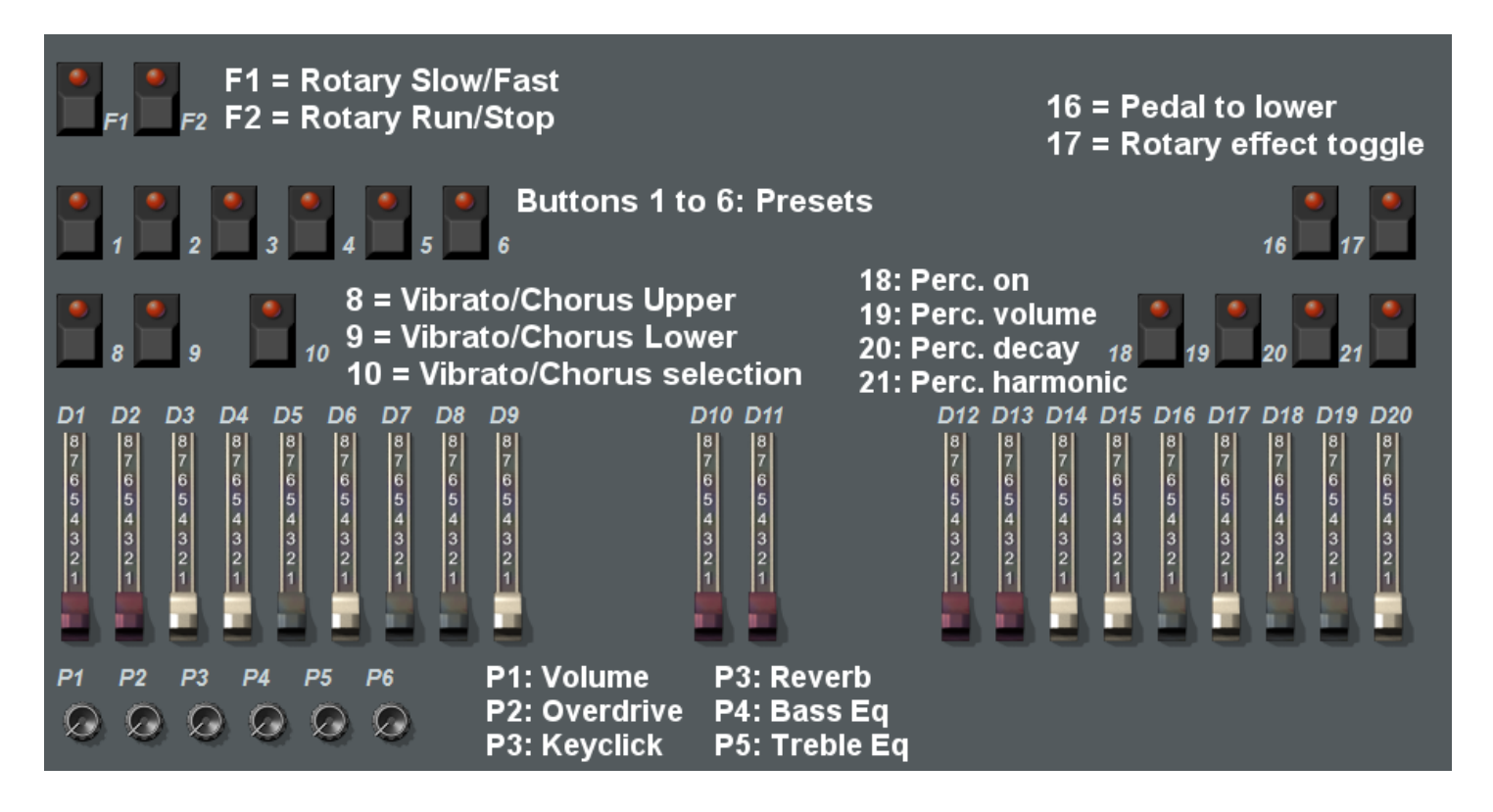

**Se hai un pedale d'espressione, collegalo all'ingresso F.C. 2. Se hai un deviatore "mezza-luna" GSi, collegalo all'ingresso F.C. 1.**

**I Preset memorizzano tutti i settaggi relativi a drawbar, potenziometri e pulsanti. Per memorizzare un preset, tieni premuto EXIT e premi il pulsante desiderato da 1 to 6. Questi preset non saranno tenuti in memoria finché l'intero SetUp non viene copiato e salvato in una locazione da 1 a 32 usando il Library Editor.**

**Il manuale completo dell'Editor DMC-122 può essere scaricato da: <http://www.GenuineSoundware.com/Products/DMC-122>**

**Costruito in Italia da V.M. Connection – Quarto d'Altino (VE) – © GSi 2015.**